修改 DVR 的密碼

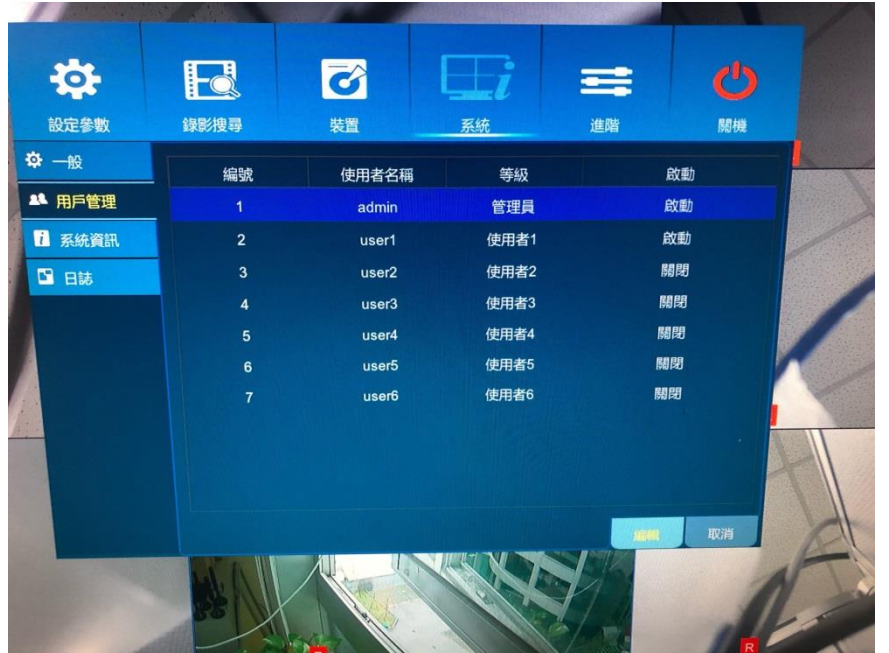

進入主選單>系統>用戶管理(如下圖)

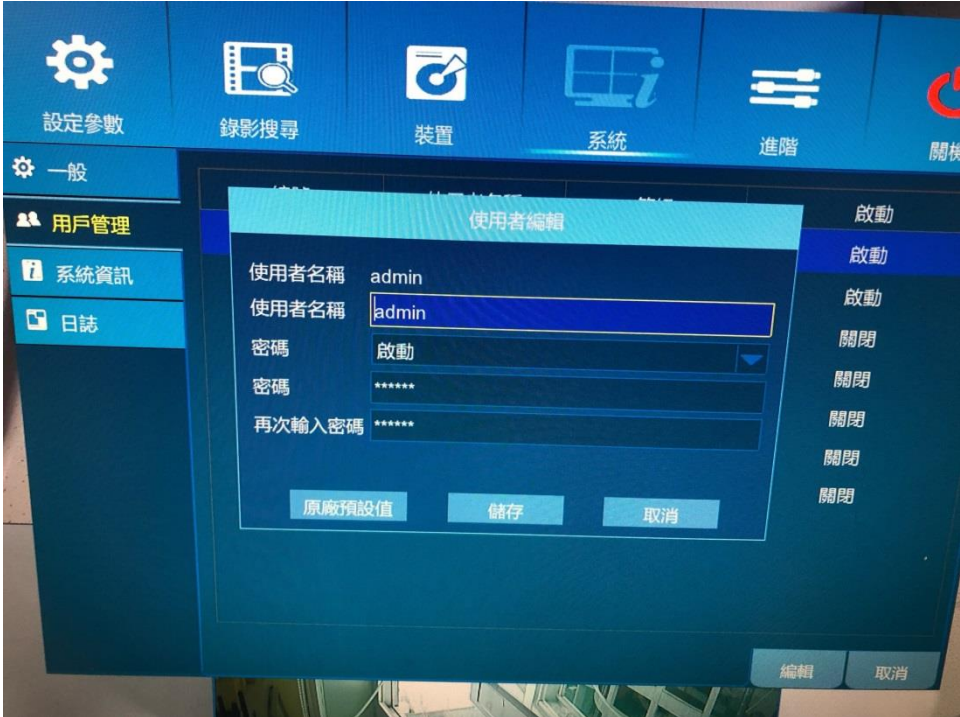

就能夠重新設定密碼 (※新設定的密碼必須為 8 碼(含)以上,另外, APP(KviewPro) 對新舊產品的相容性問題,所以請只要設 8碼)

按下編輯後進入下圖畫面